**DISEÑO Y REALIZACIÓN DE UN ENTORNO W EB DE AYUDA A LA IMPARTICIÓN DE CLASES PRÁCTICAS EN UNA ASIGNATURA DE 3 <sup>e</sup> <sup>r</sup> CURSO DE LA TITULACIÓN DE INGENIERÍA DE TELECOMUNICACIÓN, DENOMINADA "COMPLEMENTO DE SISTEMAS ELECTRÓNICOS DIGITALES"** 

> *Federico José Barrer o García Sergio Gallard o Vázquez Sergio Luis Toral Marín Rocío Martínez Torres Departamento de Ingeniería Electrónica Escuela Superior de Ingenieros*

## **RESUMEN**

El presente trabajo describe un entorno, desarrollado en el Departamento de Ingeniería Electrónica de la Universidad de Sevilla, que permite el acceso remoto a un laboratorio real para la realización de prácticas a través de Internet. El entorno se ha desarrollado con vistas a su uso como laboratorio remoto de procesamiento digital de señales y como sistema de ayuda en la impartición de las clases prácticas de una asignatura obligatoria de 3<sup>er</sup> curso de la titulación de Ingeniería de Telecomunicación denominada "Complemento de Sistemas Electrónicos Digitales". La utilización de este laboratorio remoto, empleado por primera vez durante el curso 2004-2005, agiliza el proceso de aprendizaje y entrenamiento de los estudiantes en la asignatura eliminando el principal inconveniente asociado a las enseñanzas de tipo práctico: la dificultad de gestionar el acceso al laboratorio real en asignaturas con un elevado número de alumnos.

# **ABSTRACT**

This paper describes an application, developed at the Electronic Engineering Department of the University of Seville, which allows the remote access to a real lab using Internet for developing practical experiences. The application has been designed to be used as a remote laboratory for digital signal processing, and to improve the teaching methodology of a Telecommunication Engineering sophomore

course called "Complement of Digital Electronic Systems". The remote lab was used for the first time during academic year 2004-2005, improving the learning process of the students and eliminating one of the main problems of a practical training; the difficultness in managing the real lab access of a group with a high number of students.

Key words: Tecnologías de la Información y de la Comunicación, Internet, Informática Educativa. Nuevas Tecnologías Aplicadas a la Enseñanza, Aplicaciones Informáticas Interactivas, Laboratorios Remotos.

# **1. INTRODUCCIÓN**

La Universidad, al igual que la sociedad, está sufriendo una importante metamorfosis provocada por el avance tecnológico que estamos experimentando. Los sistemas educativos se están viendo claramente influenciados por las que han sido denominadas "nuevas tecnologías de la información y de la comunicación" (TIC), que se basan en cuatro pilares básicos: la informática, la electrónica, los medios audiovisuales/multimedia y las redes de comunicación. Estos cuatro conceptos se interrelacionan entre si constituyendo un marco tecnológico que facilita el avance en los métodos pedagógicos actuales y permite la introducción de nuevas técnicas y medios docentes hasta ahora no imaginados.

En la práctica, la realidad educativa universitaria de los últimos años se ha visto afectada por la introducción progresiva de los nuevos sistemas informáticos, equipos y recursos audiovisuales que han permitido enriquecer el proceso de comunicación gracias a las nuevas posibilidades (audio, video, gráficos, etc.). Entre todos ellos destaca Internet que, mediante la conexión entre equipos informáticos, establece una nueva forma de comunicación entre personas, similar a la que éstas mantienen en una comunicación presencial, facilitando el acceso asíncrono y atemporal a la información.

Los cambios que han supuesto las TIC en los organismos educativos han superado toda expectativa, con una implantación masiva en un relativamente corto periodo de tiempo y afectando de raíz a los sistemas educativos, a sus modelos y al escenario en el que tiene lugar el proceso de aprendizaje y enseñanza. Según Salinas (1997), las experiencias de enseñanza-aprendizaje a través de las telecomunicaciones ofrecen la posibilidad de desarrollar acciones de formación bajo una concepción de enseñanza flexible y pueden provocar los siguientes cambios en el proceso educativo:

- Cambios en las concepciones o en la forma de funcionar en el aula (la definición de los procesos didácticos, la identidad del docente, etc.).
- Cambios en los recursos básicos o en los contenidos (materiales) e infraestructuras (acceso a las redes, alumnos con conexión a Internet).

• Cambios en las prácticas de los docentes y estudiantes, pasando de ser "escuchantes pasivos" a gestores activos de su propio proyecto de autoformación.

En cualquier caso, todos estos cambios se están produciendo en breve espacio de tiempo y serán favorecidos por la introducción del denominado "Espacio Europeo de Educación Superior" y del sistema de transferencia de créditos entre universidades europeas, que fomentará el cambio en la metodología docente empleada por los profesores universitarios. Los nuevos recursos telemáticos y elementos multimedia presentes en la sociedad, entre ellos Internet, se emplearán como herramientas de trabajo que permitan aumentar la calidad de la enseñanza y que faciliten la evolución, en el papel dentro de la clase, tanto del profesor como del alumno, ayudando a la desaparición de la idea o metodología docente clásica consistente en profesores ubicados en sus atriles y alumnos en sus pupitres y en la que el profesor actúa como mero transmisor de información y el alumno tiene un papel pasivo.

Así, es ampliamente conocido que durante los últimos años se han producido múltiples cambios en los entornos educativos, apareciendo multitud de sistemas destinados a la educación a distancia o a la enseñanza mixta, también denominada *blended-learning* y que usa, indistintamente, técnicas presenciales y no presenciales o de enseñanza a distancia. Entre estos nuevos servicios se pueden mencionar los entornos de trabajo colaborativo o las nuevas plataformas educativas que integran herramientas de comunicación (correo electrónico, chat, foros, listas de distribución) y sistemas de almacenamiento de la información y de gestión del conocimiento que permiten el acceso remoto a equipos informáticos y electrónicos. Dentro de estos nuevos entornos educativos se está produciendo una auténtica explosión de posibilidades, desarrollos y creación de servicios y recursos compartidos, que incluso está permitiendo a los alumnos acceder de forma remota y distribuida a equipos informáticos y electrónicos para realizar prácticas, con una libertad de organización y de tiempo de uso muy superiores a las que se dan en el acceso concurrente y presencial en el aula de prácticas.

Se puede afirmar que el empleo de las nuevas tecnologías puede resultar útil desde el punto de vista de la metodología docente por múltiples motivos: inducen un aprendizaje más activo sin que esta responsabilidad recaiga de forma absoluta sobre el docente, permiten que el alumno avance de forma individual en sus conocimientos sin someterse a horarios ni emplazamientos imprescindibles, hacen el aprendizaje más participativo e interactivo, ofrecen un aprendizaje mayor en un menor tiempo, etc. En definitiva, se puede admitir la necesidad de su uso y, por tanto, de realizar nuevas herramientas basadas en ellas, como la presentada en el presente documento.

Actualmente, en las Escuelas de Ingeniería de España se está produciendo un notable cambio en los planes de estudio, cambio al que no es ajena la Escuela

#### 4 4 2 **BARRERO GARCÍA F. J . Y OTROS**

Superior de Ingenieros de Sevilla. Este cambio se ha traducido en un mayor peso de las clases de tipo práctico en la búsqueda de fomentar el concepto de *aprenderrealizando*. El objetivo perseguido no ha sido otro que simplificar la docencia de materias que son complicadas de impartir con el método de enseñanza tradicional. Al implantarse esta nueva metodología docente han aparecido algunos problemas como son: la gran inversión económica para montar nuevos laboratorios, la organización del espacio físico, la mayor necesidad de personal, la organización de horarios rígidos. En muchos casos no es posible una buena organización, lo que suele derivar en la frustración del profesorado y del alumnado, y en una baja utilización y aprovechamiento de los equipos de laboratorio.

En este sentido, la realización de la herramienta que se presenta en este documento se puede considerar como un paso en la renovación de los métodos pedagógicos actuales asociados a una asignatura de la titulación de Ingeniería de Telecomunicación. Se ha pretendido con ella introducir un nuevo "elemento" como método docente de la asignatura, consistente en el acceso remoto al laboratorio de prácticas mediante el uso de Internet. De esta forma se pretende facilitar, desde el punto de vista organizativo, el acceso del alumno al laboratorio, complementando a la metodología docente clásica que pasa por la asistencia del alumno, en un horario asignado, al laboratorio real.

# **2. DESCRIPCIÓN DE LA ASIGNATURA "COMPLEMENTO DE SISTEMAS ELECTRÓNICOS DIGITALES"**

La asignatura "Complemento de Sistemas Electrónicos Digitales", de tercer curso en la titulación de Ingeniería de Telecomunicación e impartida en la Escuela Superior de Ingenieros de Sevilla, es una asignatura obligatoria cuyos descriptores aparecen por primera vez definidos en los planes de estudio de 1998. La asignatura, de segundo cuatrimestre y que cuenta con 3 créditos teóricos (30 horas) y 1,5 créditos prácticos (15 horas de acceso al laboratorio), plantea como objetivo que el alumno profundice en sus conocimientos sobre diseño digital y sistemas microprocesadores.

Los profesores de la asignatura han centrado la docencia en el estudio y en el diseño de sistemas electrónicos basados en unos microprocesadores específicos denominados DSPs o procesadores digitales de señal, que se emplean comúnmente en aplicaciones telemáticas y de procesamiento digital de la señal. Se profundiza en el estudio del diseño, implementación y arquitectura de los sistemas microprocesadores mediante el análisis de los procesadores digitales de señal o DSPs (uno de los microprocesadores con mayor potencia de cálculo que se pueden encontrar hoy en día en el mercado y que más aplicaciones ofrece en el mundo de las telecomunicaciones).

En la actualidad, los contenidos docentes de la asignatura son (<http://www.gte>. [us.es/fbarrero/CSED/\)](http://us.es/fbarrero/CSED/) :

- En la parte teórica, la descripción del DSP escogido, su arquitectura y periféricos internos, así como en el diseño de sistemas microprocesadores basados en él.
- En la parte práctica, el desarrollo de aplicaciones basadas en estos DSPs. En concreto, se realizan un total de tres trabajos prácticos relacionados con el procesamiento de señales audibles, la implementación de generadores de ondas digitales y el desarrollo de filtros digitales de tipo FIR e IIR. Como se puede observar, son aplicaciones básicas (no se debe de olvidar que la asignatura coincide en el programa docente de la titulación con el comienzo en la especialización por parte del alumnado) pero muy relacionadas con el procesamiento de la señal. El alumno maneja un sistema microprocesador, basado en un TMS320C31 de Texas Instruments, denominado DSK30 y, utilizando dicho sistema, implementa las aplicaciones software mencionadas.

El principal inconveniente asociado a esta asignatura es el elevado número de alumnos que anualmente se matriculan en ella (aproximadamente unos 300) y la dificultad real que existe en encontrar ubicación (temporal y local) para la realización de las prácticas en los laboratorios asignados por la Escuela Superior de Ingenieros al Departamento de Ingeniería Electrónica. Para suavizar estos inconvenientes, se ha desarrollado un entorno remoto que permite el acceso por parte de los alumnos y a través de Internet a un puesto de uno de los laboratorios de prácticas del Departamento para poder trabajar con el sistema DSK30, desarrollando los trabajos prácticos que se proponen en el bloque de prácticas de la asignatura.

# **3. DESCRIPCIÓN DEL LABORATORIO REMOTO**

El laboratorio remoto que se ha desarrollado representa, con la mayor fidelidad posible, la actividad llevada a cabo en el laboratorio real (acceso y configuración a los equipos electrónicos disponibles para poder observar señales eléctricas de forma análoga a como ocurre en el laboratorio real y posibilidad de realizar los mismos trabajos o experiencias que se exigen en las clases prácticas de la asignatura). Presenta como ventaja que permite extender en el tiempo y fuera del propio laboratorio la realización de los diferentes trabajos prácticos planteados, soslayando de manera efectiva los problemas de acceso al laboratorio real para:

- Aumentar su uso, de forma que los alumnos puedan acceder al laboratorio en cualquier horario, no sólo mientras el centro se encuentre abierto por motivos lectivos, y desde cualquier sitio.
- Disminuir los costes de gestión y mantenimiento, al aumentar el uso con menor personal.

• Facilitar la integración en el mismo entorno de aplicaciones docentes teóricas y prácticas.

Está orientado para la utilización y control remoto, en redes de área local e Internet, de equipos electrónicos como osciloscopios, analizadores de espectro, generadores de onda, fuentes de alimentación o sistemas de adquisición de datos, pueden gestionarse y controlarse como cualquier sistema conectado a una red local o Internet. En concreto, y por las especiales características de la asignatura (centrada en el estudio de las características y en el análisis de las aplicaciones de los procesadores digitales de señal o DSPs) y de las prácticas que desarrollan los alumnos, se ha implementado una aplicación distribuida para el control remoto de un banco de pruebas real constituido por un osciloscopio, una fuente de alimentación y un generador de ondas

El sistema que aparece en la pantalla del ordenador conectado a Internet permite acceder a la configuración de tres instrumentos reales (un osciloscopio digital, un generador de ondas y una fuente de alimentación) conectados al sistema DSK30. De esta forma los datos que aparecen en la pantalla del alumno son exactamente los mismos que el osciloscopio ha medido, la alimentación que el alumno establezca será la que permita encender el DSK30 y el impulso que se configure en el generador de ondas será el que se ofrezca como impulso al DSK30. Permite, además, acceder remotamente al DSK30 para descargar programas desarrollados por los alumnos en casa. Dichos programas se pueden copiar en la memoria del DSK30 para, posteriormente, ser ejecutados por el DSP (TMS320C31).

El entorno ofrece una plataforma visual realizada mediante programación gráfica en LabVIEW, que controla las funciones básicas de los equipos usados en las prácticas de la asignatura. El sistema incluye, además, un servidor Web para que los usuarios accedan desde Internet y puedan hacer uso del mismo desde cualquier parte del mundo a través de su navegador. También se dispone de una cámara Web para poder ver, al mismo tiempo que se hacen las medidas, el dispositivo bajo test (DUT), el grado de disponibilidad del laboratorio, etc., disponiéndose de esta manera de una realimentación visual de lo que sucede en el laboratorio. Obsérvese que la cámara Web no es realmente un dispositivo necesario para el funcionamiento del sistema, aunque proporciona una prestación muy útil. Cuando se esta realizando una medida de un dispositivo, puede ocurrir que la presencia física del mismo varíe (relés, diodos led, displays...etc). Resulta bastante útil poder comprobar "on-line" el estado del circuito en el momento en el que se le introduce algún tipo de señal. Con respecto a la elección del dispositivo, no existen muchos grados de libertad, ya que tanto las prestaciones como los precios de las cámaras Web actuales son muy parecidos entre las diferentes marcas. Donde sí podemos hacer elección es en el tipo de conexión al PC, y en nuestro caso, por sencillez y bajo coste, se opta por una conexión USB. El único impedimento que esta co-

nexión presenta es que los "*drivers*" de LabVIEW para este tipo de dispositivos no se incluyen en el programa básico, lo que conlleva un gasto extra en registros. La cámara de la que disponemos es un modelo de la firma Vivanco®, con una resolución máxima de 640x480 píxeles. Para la presentación de la imagen de cámara en la pantalla se ha optado por una resolución de 160x120 píxeles, para no ocupar excesivo ancho de banda.

Los equipos de medida que se usan en este entorno para la realización remota de prácticas necesitan tener ciertas características que los hagan controlables desde el exterior. Los sistemas de instrumentación controlables desde el ordenador comienzan a emplearse con la aparición, en el año 1975, del estándar IEEE-488 conocido habitualmente como bus GPIB o General Purpose Interface Bus. En la actualidad el bus GPIB se ha convertido en un estándar en la conexión de equipos electrónicos. Se ha optado por tres equipos que disponen de módulos de interconexión mediante el bus GPIB:

- Generador de Funciones Agilent 33220A.
- Fuente de Alimentación Agilent E3631A.
- Osciloscopio Digital de 2 canales HP 54603B.

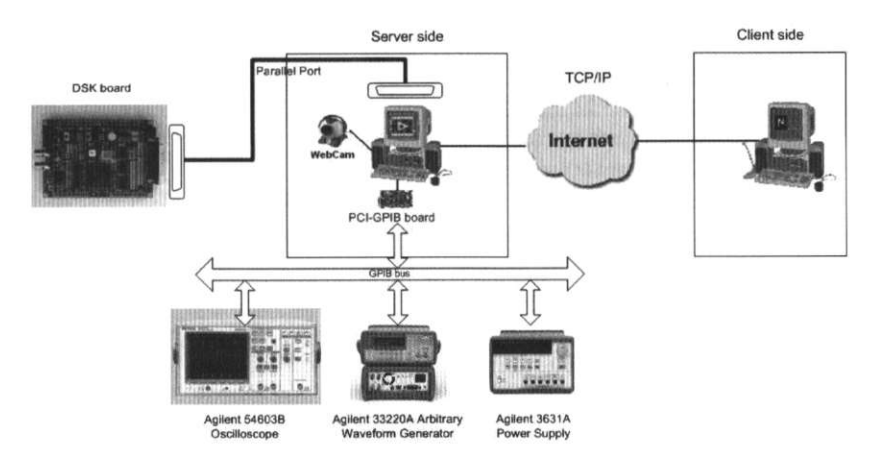

*Figur a l. Esquema del entorno remoto par a el acceso de los alumnos a l laboratorio de prácticas.* 

Para llevar a cabo el citado control, se utiliza un PC con una tarjeta de control de instrumentos (PCI-GPIB de Measurement Computing), interconectada con los equipos. La conexión con el ordenador se hace mediante una tarjeta GPIB, que

**446 BARRERO GARCÍA F. J . Y OTROS** 

debe tener unas características concretas para que se pueda usar en este sistema. La más importante es que sea capaz de controlar los dispositivos que envían datos (dispositivos denominados en la normativa IEEE-488 como "Talkers") y a los que reciben datos *("Listeners")*. Generalmente, casi todas las tarjetas GPIB que existen en el mercado cumplen este requisito y la mayor diferencia entre ellas suele ser el software asociado para configurar la tarjeta y la velocidad de transferencia. El principal objetivo a la hora de elegir una tarjeta para el sistema es que resulte económica sin reducir prestaciones. Teniendo en cuenta que la tarjeta va a ser controlada a través de Internet, no es necesario que la velocidad de transferencia sea excesiva. En el mercado existen tarjetas de 100KB/s, 300KB/s y 1GB/s; la primera resulta insuficiente pues las conexiones domésticas suelen ser de mayor velocidad, y la última resulta excesiva. Por tanto, el segundo tipo de tarjetas GPIB, que funcionan a 300KB/s, resultan adecuadas para la aplicación deseada ya que posee una velocidad media bastante aceptable.

Con respecto al software de la tarjeta, en el sistema implementado no resulta crítico ya que toda la gestión de los controladores de la misma recae sobre el entorno LabVIEW. Se ha optado por una tarjeta PCI-GPIB de la firma Measurement Computing®, figura 2, cuyas principales características se muestran en la tabla I.

#### *Tabla 1. Características de la tarjet a PCI-GPIB.*

**Soporta el estándar IEEE 488.2 (ampliación del IEEE 488.1) Posibilidad de conectar hasta 32 dispositivos Posee 7 interrupciones con capacidad de compartirse Se puede habilitar o deshabilitar la transparencia de las interrupciones** 

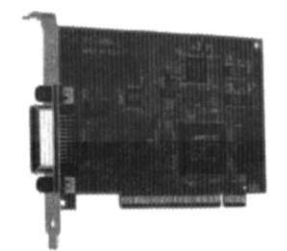

*Figura 2. Tarjeta PCI-GPIB de Measurement Computing.* 

El software que contiene la máquina servidor es, con diferencia, la parte más importante del sistema, ya que controla todos los dispositivos y proporciona la interfaz de usuario. Existen numerosos programas que pueden desempeñar esta función. En el caso de los entornos de desarrollo que podríamos denominar generalistas (Visual Basic, Visual C, etc.), el principal inconveniente es que no están enfocados específicamente al control de la instrumentación electrónica por lo que, en general, todo el diseño debe hacerse a más bajo nivel que en cualquier entorno gráfico (lenguaje G, por ejemplo). Con respecto a los entornos gráficos nos encontramos con Labwindows, más especializados para el mundo profesional, y con Labview, estrictamente gráfico y muy unido al mundo de la instrumentación. La arquitectura software de la máquina servidor de divide en tres partes diferentes:

- Control del protocolo GPIB.
- Presentación del Interfaz gráfico.
- Servidor WEB.

Para el control de los equipos con la aplicación, el protocolo pasa por tres tipos de "drivers" antes de llegar al nivel de la interfaz, figura 3. El primero de ellos es el que controla a la tarjeta GPIB propiamente dicha, lo que proporciona el paso de los datos desde los cables de interconexión al microprocesador de la máquina. En realidad, este controlador no lo proporciona LabVIEW sino el fabricante de la tarjeta física (Measurement Computing) junto con la misma tarjeta. Su instalación es muy sencilla ya que no es necesario ningún software adicional al encargarse el LabVIEW del resto de las capas. El segundo controlador ya es gestionado por LabVIEW e interpreta los comandos SCPI. En las librerías del programa existen funciones de escritura y lectura de comandos GPIB donde es necesario especificar todos los aspectos del envío (tiempo máx. de espera, dirección GPIB del equipo al se destina el comando, etc.). Estas funciones pueden ser usadas perfectamente para el desarrollo del sistema pero restringiría el sistema únicamente a instrumentos controlados por GPIB. Por último, y para mejorar lo anterior, LabVIEW contiene unas librerías de superior nivel que engloban a las funciones de GPIB, son las VISA

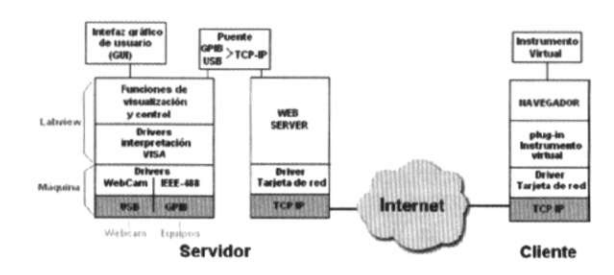

*Figura 3. Elementos y drivers que intervienen en el entorno remoto par a l a realización de prácticas.* 

# 4 4 <sup>8</sup>**BARRERO GARCÍA F. J . Y OTROS**

*(Virtual Instrument Software Architecture)*. Con ellas se realiza la programación de cada instrumento, para desentendemos del protocolo de conexión de los equipos y así, si se desea usar algún equipo con otra conexión o ampliar el sistema con otro equipo que use, por ejemplo RS-232, no se tendrían que cambiar de funciones.

El interfaz gráfico es la parte visible del sistema y, por tanto, se ha implementado con gran detalle. Se pretende que el usuario del mismo encuentre la menor diferencia posible con los paneles de los instrumentos reales, resultándole familiar y amigable. El sistema debe resultar transparente al alumno que realice las medidas dado que se intenta hacer remoto el control de un instrumento, no modificar su aspecto o su funcionamiento. Para ello, Labview contiene unas librerías con controles cuyo aspecto imitan los instrumentos reales (botones, potenciómetros, selectores, etc.). En la figura 4 se muestra el aspecto del panel final de la plataforma, a través del cual se controlan los tres equipos descritos.

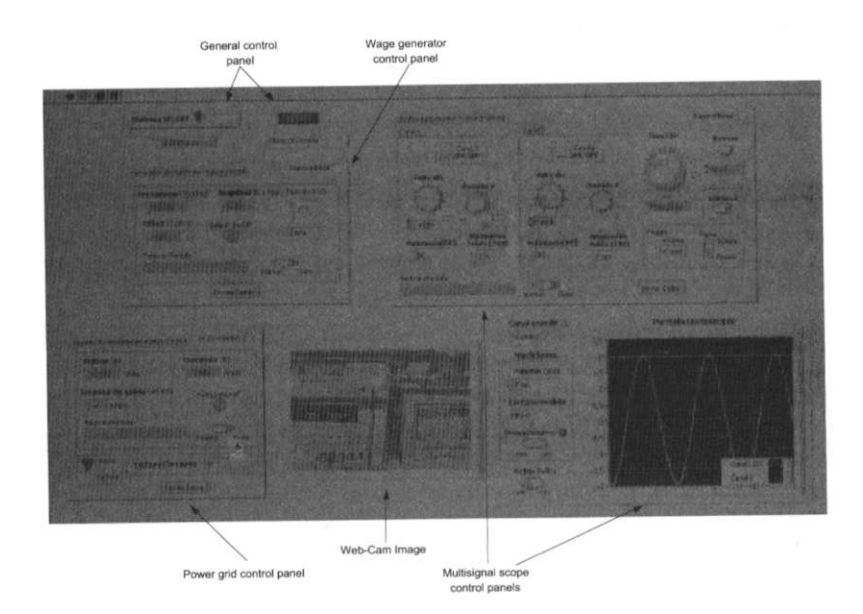

Figura 4.Interfaz gráfica que ofrece el laboratorio remoto al alumno al acceder a éste mediante internet.

Se observa que el panel está dividido en cinco subpaneles. En ellos se representa el generador de funciones, la fuente de alimentación, la parte controlable del osciloscopio (escritura), la Webcam y la parte de medida del osciloscopio (lectura). La distribución de los sub-paneles dentro de la pantalla puede variar sin que se altere su funcionamiento, se pueden colocar de la manera que sea lo más cómoda posible para su visualización y control. Cada equipo tiene representados únicamente los controles mínimos necesarios para casi todas las prácticas. Aparte de la representación de los equipos, se ha dotado al sistema de algunas utilidades para facilitar el uso del sistema, como son:

- Barra de mensajes en pantalla, utilidad que sirve para enviar mensajes a las pantallas de los equipos y que puede resultar bastante útil al facilitar la comunicación con el laboratorio (se pueden emplear para indicar alguna incidencia, para informar del estado de los equipos, para informar a algún operario, profesor o alumno que se encuentre en la sala, etc.).
- Indicador de error en el sistema que muestra el estado del sistema en el momento de ejecución. Si algún equipo no está disponible o existe algún error en el sistema, el indicador pasa a color rojo y muestra un mensaje de error aconsejando la inicialización o "reset" general del sistema.
- Botón de RESET que se emplea para la inicialización de los tres instrumentos electrónicos conectados a la tarjeta GPIB.
- Menú desplegable de ayuda para cada parte del panel.
- Sistema integrado de protecciones que evita que el usuario del sistema programe valores excesivos en los diferentes sistemas que interaccionan con el DSK30. Así, el valor de tensión que se puede programar en la fuente de alimentación está limitado a 8V).
- Acceso limitado al sistema y protegido por contraseña, para restringir su uso.

Como LabVIEW 7.0 se encuentra instalado en la máquina servidor, el panel del sistema se muestra en la pantalla del servidor mientras lo usa el cliente a través de Internet, lo que permite que los controlen varíen a la vez que los varía el usuario desde la máquina cliente. Para que el cliente visualice esta pantalla en su navegador, se usa el servidor Web que permite el acceso a la máquina del laboratorio desde otro equipo conectado a Internet. En principio, una vez activado el "Web-server" de LabVIEW se puede acceder al panel virtual de dos maneras:

1. Acceso mediante la opción Connect to remote Pannel del menú Operate en la barra de tareas, figura 5. El programa solicita la dirección IP del servidor y el nombre de la aplicación, cediendo el control absoluto sobre el panel que se podrá usar exactamente igual que si se estuviera trabajando en la máquina servidor. Para ello, la máquina cliente necesita tener instalado LabVIEW 7.0. En este caso, la presentación en la pantalla del LabVIEW cliente es exactamente igual que la de la máquina local, con la peculiaridad que en un principio, cuando se establece la conexión, no se puede tocar el instrumento, se debe pedir el control mediante el botón derecho del ratón

4 5 <sup>0</sup>**BARRERO GARCÍA F. J . Y OTROS** 

en la opción Request Control VI, figura 6. Una vez que se ha concedido el control del panel al cliente, en la máquina servidor aparece un mensaje indicando su nombre o IP (si se desease ver las máquinas que están conectadas al servidor y el flujo de datos, el programa contiene una función de monitorización que lo indica, figura 7).

2. La otra manera de acceder al panel virtual es sin necesidad de tener instalado Labview, a través del navegador Web. En este caso, el Web Server responde presentando el panel en formato JPG lo que significa que sólo se puede visualizar, nunca controlar. Para ello se puede colocar en el campo de dirección del navegador dos tipos de direcciones: [http://nombr](http://nombre)e del PC/. snap?Nombre del vi.vi para una única captura o [http://nombr](http://nombre)e del PC/. monitor?Nombre del vi.vi para un refresco periódico de los datos.

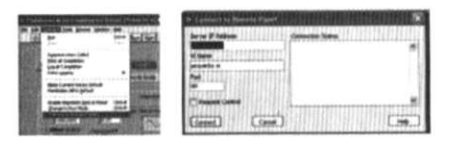

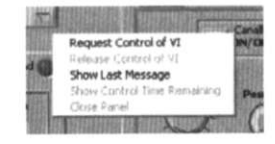

*Figura 5. Ejemplo de acceso a un panel remoto desde el cliente.* 

*Figur <sup>a</sup> 6. Petición del control del puesto en el laboratorio .* 

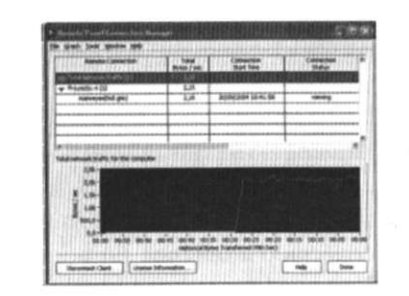

Figura 7. Monitorización de una conexión remota.

La primera forma de acceso no resulta interesante para el sistema, ya que sería inviable que cada usuario tuviese la licencia del programa. La segunda obviamente tampoco es aceptable porque no se pueden modificar los controles. Se ha optado por una solución intermedia que ofrece el control absoluto de los instrumentos. Para ello se ha generado un archivo HTML que contiene una referencia al archivo ".vi". La solución escogida requiere que el usuario instale en su navegador un PLUG-IN que National Instruments® ofrece gratuitamente. Al realizarse el acceso al archivo HTML mencionado, colocando en el campo de direcciones [http://nombr](http://nombre)e del PC/Nombre del archivo HTML, se consigue el mismo comportamiento que si se estuviese en un panel remoto pero directamente desde el navegador. Existen PLUG-INs disponibles para Microsoft Explorer®, Netscape Navigator® y para sistemas operativos Linux.

LabVIEW contiene un editor del archivo HTML donde podemos elegir varias opciones de construcción (opción Web Publishing Tool, en el menú Tools, figura 7. Se podrá seleccionar si se desea ver la imagen estática, la imagen con refresco o el control absoluto del instrumento. También se puede hacer que, una vez cargada la página, se pida el control automáticamente (Request Control). En la figura 8 se muestra un ejemplo de cómo se vería el panel de los instrumentos desde el navegador Microsoft Explorer, con un archivo HTML de prueba que ha sido creado por este procedimiento. Como se puede comprobar, en el caso de que no quepa el panel en la pantalla, se pueden usar las barras de exploración propias del cuadro, aparte de las del navegador. El tamaño del cuadro del instrumento se puede variar en el archivo HTML. Otra peculiaridad que ofrece el archivo generado es que si el cliente no tiene los PLUG-INs de visualización del instrumento instalados, se accede automáticamente al sitio Web de National Instrument para instalarlos.

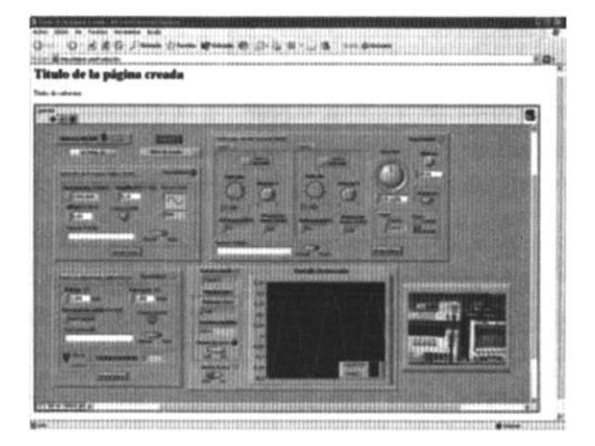

*Figur a 8. Pane l controlado desde el P C del cliente a través de su navegador.* 

## **4. CONCLUSIONES**

En este documento se ha presentado un laboratorio remoto diseñado como nuevo método docente asociado a la asignatura "Complemento de Sistemas Electrónicos Digitales", de tercer curso de Ingeniería de Telecomunicación en la Escuela

4 5 2 **BARRERO GARCÍA F. J . Y OTROS** 

Superior de Ingenieros de Sevilla. El sistema pretende servir de complemento y ayuda a las clases prácticas impartidas por los profesores de la asignatura, evitando los principales problemas que pueden aparecer al intentar implantar clases prácticas en grupos con un elevado número de alumnos como son los organizativos y económicos. En la mayoría de las asignaturas asociadas a las carreras técnicas, el tiempo y los recursos dedicados suelen ser insuficientes, especialmente si se trata de afrontar la realización de clases prácticas. Por ello, y una vez que la tecnología lo permite, una ayuda y apoyo a la docencia como puede ser este tipo de material didáctico es casi imprescindible. Aunque es muy difícil prever la forma que adoptarán las herramientas educativas a largo plazo, no parece muy arriesgado afirmar que el camino que se ha seguido realizando esta herramienta electrónica se generalizará en los próximos años a la hora de plantear la metodología docente de las clases prácticas de cualquier asignatura.

El sistema descrito ha sido implementado con éxito, empleado por primera vez durante el curso 2004-2005, y en la actualidad se está trabajando en una versión mejorada. Los alumnos han sido partícipes de esta experiencia y se confía poder obtener resultados del presente trabajo de investigación desde el punto de vista del aprovechamiento por parte del alumno y, por tanto, de la mejora en la calidad docente, como factor justificante del empleo de las NNTT en las asignaturas de índole práctica en las ingenierías (en la actualidad, el sistema se está evaluando empleando el denominado modelo de aceptación tecnológica para conocer su utilidad y grado de aceptación entre los alumnos así como proponer mejoras para los próximos cursos). Una vez llegada a esta solución se pretende exportar el sistema a otras asignaturas y prácticas de las asignaturas impartidas, así como la mejora del sistema en aspectos secundarios como seguridad, acceso personalizado, etc.

## **REFERENCIA S**

- ANSI/IEEE 488.1 [IEC 60625-1]. IEEE Standard Digital Interface for Programmable Instrumentation.
- ANSI/IEEE 488.2 IEEE Codes, Formats, Protocols, and Common Commands, and Standard Commands for Programmable Instruments.
- BARRERO, F., TORAL, S. y RUIZ, M. (2005). Procesadores digitales de señal de altas prestaciones de Texas instruments. De la familia TMS320C3x a la TMS320C6000. Editorial McGraw Hill.
- BARRERO, F., TORAL, S. y MILLÁN, R. (2003). Fundamentos, estructura y programación de los procesadores digitales de señal: Familia TMS320C3x de Texas Instruments. Editorial Edición Digital @tres S.L.L.

### DISEÑO Y REALIZACIÓN DE UN ENTORNO WEB DE AYUDA A LA IMPLANTACIÓN... 453

- BARRERO, F., TORAL, S. y MILLÁN, R. (2003). Diseño de sistemas electrónicos digitales basados en el procesador TMS320C3x de Texas Instruments: una visión práctica. Editorial Edición Digital @tres S.L.L.
- CEBRIAN DE LA SERNA, M. (1999). La formación del profesorado en el uso de medios y recursos didácticos, en Tecnología educativa. CABERO, J. (ed.), Madrid. Síntesis.
- COLECTIVO SENTIC (2005). Aplicaciones de las NNTT a la formación, VI Encuentro de Asociaciones de Coslada.
- DOMINGO, J. (2000). La utilización educativa de la informática, en Nuevas Tecnologías aplicadas a la Educación (pp. 111-136).CABERO, J. (Ed.). Madrid, Síntesis.
- HENRIK, V. SORENSEN (1997). A Digital Signal Processing Laboratory using the TMS320C30, USA, Prentice Hall.
- NATIONAL INSTRUMENTS. (2003). Getting Started with LabVIEW, Evaluation Version 7.0.
- ROSENZWEIG, G. (2002). La Biblia de Director 8.5. Madrid. Anaya Multimedia.
- SALINAS, J. (2000). El rol del profesorado en el mundo digital en: Simposio sobre la formación inicial de los profesionales de la educación, CARMEN, L. (ed.). Universitat de Girona. Pág. 305-320.
- SALINAS, J. (1997). Nuevos ambientes de aprendizaje para una sociedad de la información, Revista Pensamiento Educativo, 20, pp.81-104.
- TI (1997). TMS320C3x User's Guide, USA, Custom Printing Company.
- VIDAL, M. P. (2004). Uso y evaluación de la plataforma de enseñanza-aprendizaje virtual "Blackboard", Pixel-Bit, Revista de Medios y Educación, No 24.
- VIZARRO, C. y LEÓN, J.A. (1998). Nuevas tecnologías para el aprendizaje, Madrid, Pirámide.
- WOLF, W. y MADSEN, J. (2000). Embedded Systems Education for the Future. Proceedings of the IEEE, Special Issue on Electrical and Computer Engineering Education, pp. 23-30.